### **บทที่ 3**

### **วิธีการดำเนินการวิจัย**

### **3.1 การศึกษาป๋จจัยที่มีผลต่อการทดลองย้อมสีตัวอย่างและการทำนายสูตรสี**

**การทดลองย้อมสีตัวอย่างนันมีตัวแปรมากมายที่จะต้องควบคุม เพื่อให้การย้อมสีตัวอย่าง และ การย้อมจริงในการผลิตมีความถูกต้องและมีความเหมือนของสีอยู่ในเกณฑ์ที่รับไต้ ตังแสดงดังรูปที่ 3.1.1 ในที่นีจะกล่าวถึงเฉพาะการทดลองที่มีผลโดยตรงในการทำให้เครื่องคอมพิวเตอร์วัดสีมีความ แม่นยำ นั่นคือ การทดสอบความเข้มของสืแต่ละรุ่นการผลิตจากผู้ขาย โดยที่การทดลองย้อมสีตัง กล่าวจะใช้สี 3 สี ในการทดลอง ตังนี้คือ Yellow HE4R 5Red HE7B, Blue HERD ซึ่ง สี 3สีตังกล่าว เปีนสีที่เป็นแม่สีพืนฐานที่ใช้มากในขบวนการ คือ แดง เหลือง และ นำเงิน รวมทังเป็นสีที่เป็นกลุ่ม เดียวกันที่ใช้ร่วมกัน เพราะเป็นกลุ่มสีที่ผู้ผลิตสีผลิตออกมาใช้ร่วมกัน โดยที่ในกลุ่มสีเดียวกันนี้ก็ยังมีสี อื่นๆอีกแต่จะไม,นำมาทคลองในงานวิจัยนี้**

### **3.1.1 การทดสอบความเข้มของสีแต่ละรุ่นการผลิตจากผู้ขายสี**

### **วิธีการทดลอง**

- **1. เก็บสีตัวอย่าง Yellow HE4R 5Red HE7B, Blue HERD สีละ 5 รุ่นการผลิตจากผู้ขายสี**
- **2. นำสีที่เก็บตัวอย่างมาทำการย้อมที่ความเข้มข้น 1.0 %**
- **3. ทำการวัดค่าการสะท้อนแสงโดยใช้เครื่องคอมพิวเตอร์วัดสี แล้วสั่งให้โปรแกรมของเครื่อง คอมพิวเตอร์วัดสี ทำการคำนวณค่าความเข้มข้นโดยเปรียบเทียบสีรุ่นที่ 1 เป็นมาตรฐานใน แต่ละสีที่นำมาทดลอง**

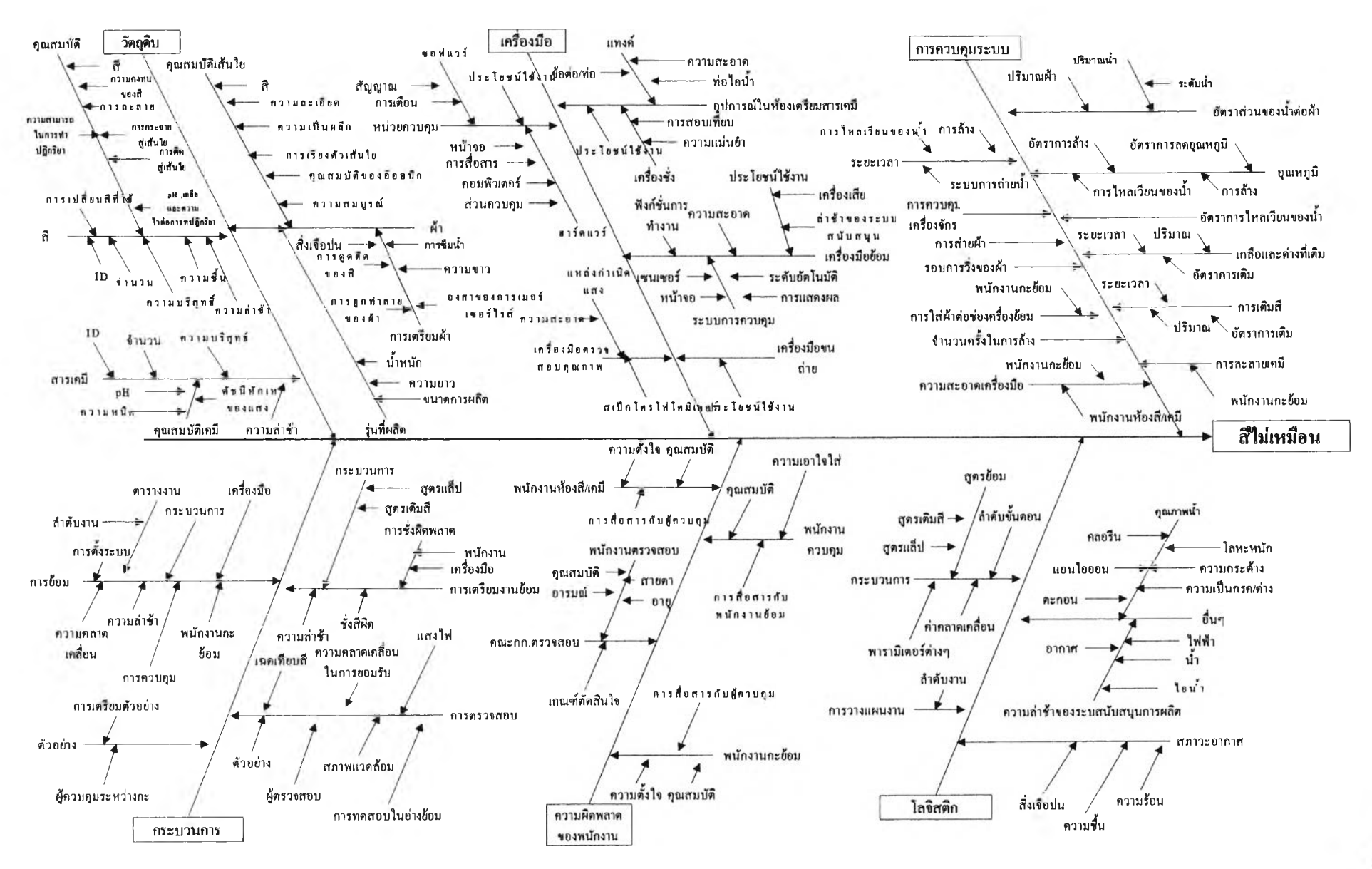

**ฐปที่ 3.1.1 ผังก้างปลาแสดงสา!หตุที่ทำให้!กีดการย้อมสีตัวอย่างและย้อมจริงมีความผิดพลาด**

#### **ผลการทดลอง**

**ผลการวัดค่าการสะท้อนแสง แล้วคำนวณค่าความเข้มของสีโดยเปรียบเทียบกับสีรุ่นที่ 1 เป็นมาตรฐานสามารถแสดงได้ดังตารางที่ 3.1.1.1**

**ตารางที่ 3.I.1.1 แสดงความเข้มของสี Yellow HE4R ,Red HE7B, Blue HERD ( ย้อมที่ความ เข้มข้น 1.0% ) ที่รุ่นของสีต่างกัน**

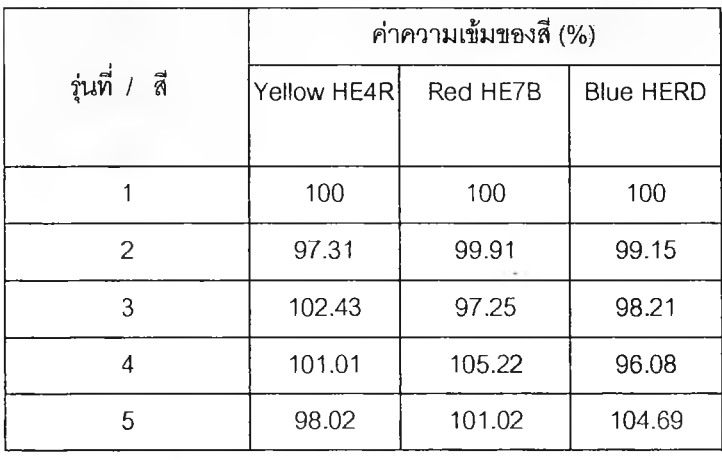

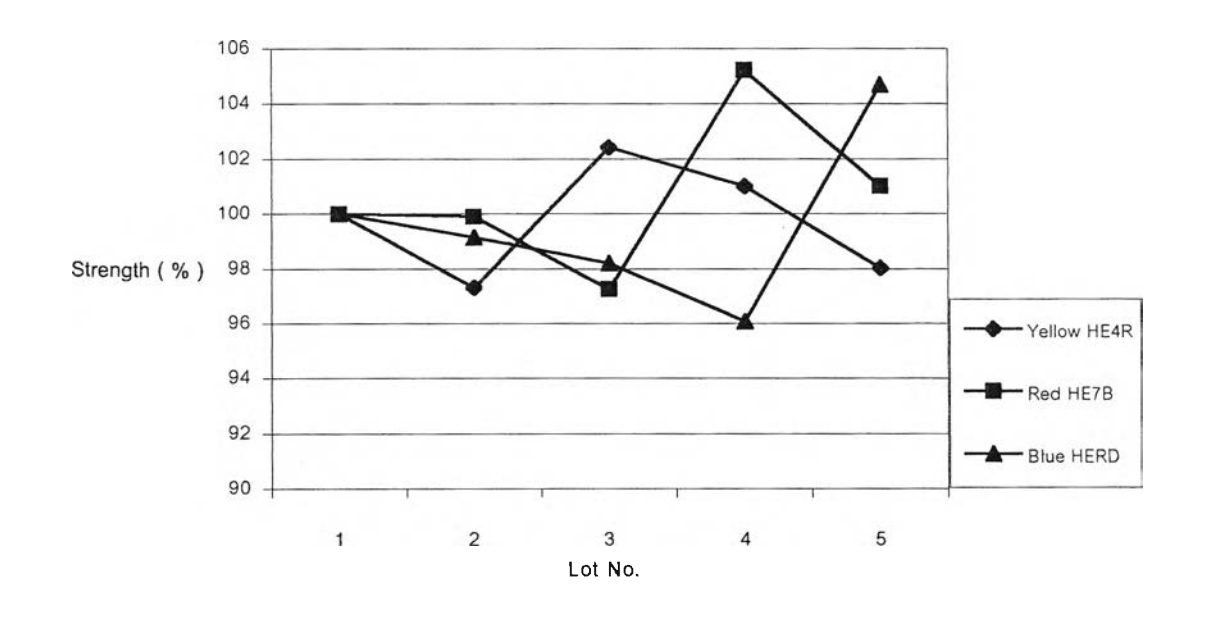

**รูปที่3.1.1.1 กราฟแสดงความเข้มของสี Yellow HE4R ,Red HE7B, Blue HERD ( ย้อมที่ความ เข้มข้น 1.0% ) ที่รุ่นของสีต่างกันโดยเปรียบเทียบกับสีรุ่นที่!เป็นมาตรฐานของแต่ละสี**

**ากตารางที่ 3.1.นและรูปที่ 3.1.1.1 ซึ่งแสดงความเข้มข้นโดยใช้คอมพิวเตอร์วัดสีทำการ วัดค่าการสะท้อนแสงแล้วคำนวณตามสมการของ CIE 76 เปรียบเทียบความเข้มของสีแต่ละ รุ่นเปรียบเทียบรุ่นที่ 1 เป็นมาตรฐาน จะเห็นได้ว่า ที่รุ่นต่างกันนั้น สีแต่ละตัวจะมีความเข้นไม่ คงที่จะส่งผลให้การย้อมทั้งการทดลองย้อมสีตัวอย่าง และ การย้อมจริงในขบวนการผลิต มี ความแตกต่างของสี กล่าวคือความสามารถในการย้อมซิ้าจะไม่ดี รวมทั้ง การที่ความเข้มข้น ของสีที่มีความแตกต่างไปตามแต่ละรุ่นจะส่งผลให้ความแม่นยำในการทำนายสูตรมีน้อยลง โดยแปรเปลี่ยนไปตามความเข้มของสีในแต่ละรุ่นที่ใช้ในการทดลองทำสีตัวอย่าง**

#### **3.1.2 มาตรฐานการทำงาน**

**การที่ความเข้มข้นของสีที่มีความแตกต่างไปตามแต่ละรุ่นจะส่งผลให้ความแม่นยำใน การทำนายสูตรมีน้อยลงโดยแปรเปลี่ยนไปตามความเข้มของสีในแต่ละรุ่นที่ใช้ในการทดลอง ทำสีตัวอย่าง ตังนั้น การที่จะช่วยให้ ให้ความแม่นยำในการทำนายสูตรมีความแม่นยำมากขึน จะด้อง** *ตรวจสอบความเข้มของสีที่นำเข้ามาพนการทำการทดลองทำสีตัวอย่าง ที่ความเข้ม ข้น 100 % เปรียบเทียบกับสีรุ่นมาตรฐานที่ใช้อยู่ifจจุบัน*

## **3.2 การชัดเตรียมความพร้อมของเครื่องคอมพิวเตอร์วัดสี 3.2.1 การชัดทำฐานข้อบุณเม'สี**

**ความเข้มของสี เป็นตัวแปรที่สำคัญตัวหนึ่ง ในการย้อมโดยมักจะกล่าวถึงในเชิงเปรียบเทียบว,า** ว่า เข้มกว่า 10 % หรือ อ่อนกว่า 5 % เหล่านี้เป็นการคาดคะเนทางสายตาตั<sub>้</sub>งนั้นอยู่กับความ<u>รู้</u>และ **ประสบการณ์ ของผู้ย้อมเป็นสำคัญ อย่างไรก็ตามเราสามารถนำความสัมพันธ์ระหว่างค่า การสะท้อน แสง และ ความเข้มข้น มาแกัปีญหา ตังกล่าว เพราะสามารถระบุเป็นตัวเลขที่แน่นอน**

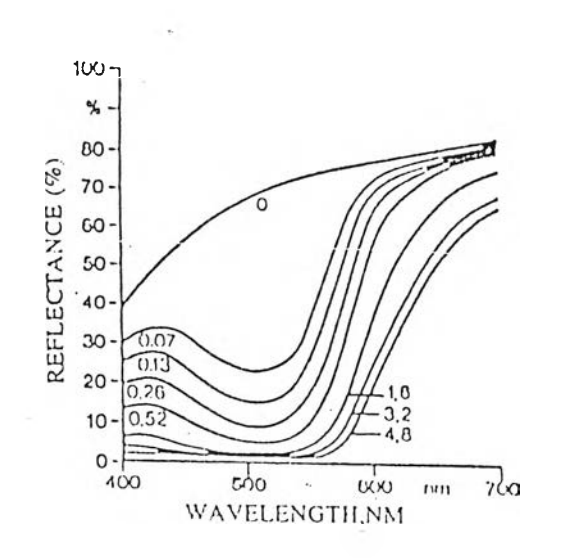

**รูปที่ 3.2.1.1 แสดงกราฟการสะท้อนแสงของสีแดงที่ระตับความเข้มข้นต่างๆกัน**

**ถ้ามีชิ้นตัวอ่างที่ไม่ทราบความเข้มข้น เราก็สามารถ หาความเข้มข้นโดยไข้ทฤษฎี ของ KLBELKA-MUNK มาไข้โดยทฤษฎีตังกล่าวมีพารามิเตอร์ที่สำคัญ2 ค่า คือ K และ รโดยที่ K = ค่าการดูดกลืนของชิ้นตัวอย่าง**

**ร = ค่าการกระเจิงของแสง ของชิ้นตัวอย่าง**

**สำหรับวัสดุสิ่งทอ จะไม่มีการกระเจิงของแสงที่ในวัสดุที่ไข้ย้อม เพราะสีที่,ใช้ย้อม จะละลายและ เข้าไปอยู่เป็นเนื้อเดียวกับวัสดุที่ไข้ย้อม ตังนั้น ค่า K และ ร จะถือเป็นค่าเดียวกัน คือ K/S ดังสมการที่ 3.2.1.1**

> **K/S =** *(* **1-R12 .................................... ( 3.2.1.1) 2R มื่อ R = ค่าการสะท้อนแสงของชิ้นตัวอย่าง เช่น R = 0.28 ถ้าค่าการสะท้อนแสง เป็น 28 %**

**จากค่าการสะท้อนแสง ที่ได้จากการวัคสีของชินตัวอย่าง เราสามารถนำมา คำนวณหาค่า K/S ได้จาสมการที่ 3.2.1.1 และนำมาวาดกราฟระหว่าง K/S และ ความเข้มข้นได้ดังนี้**

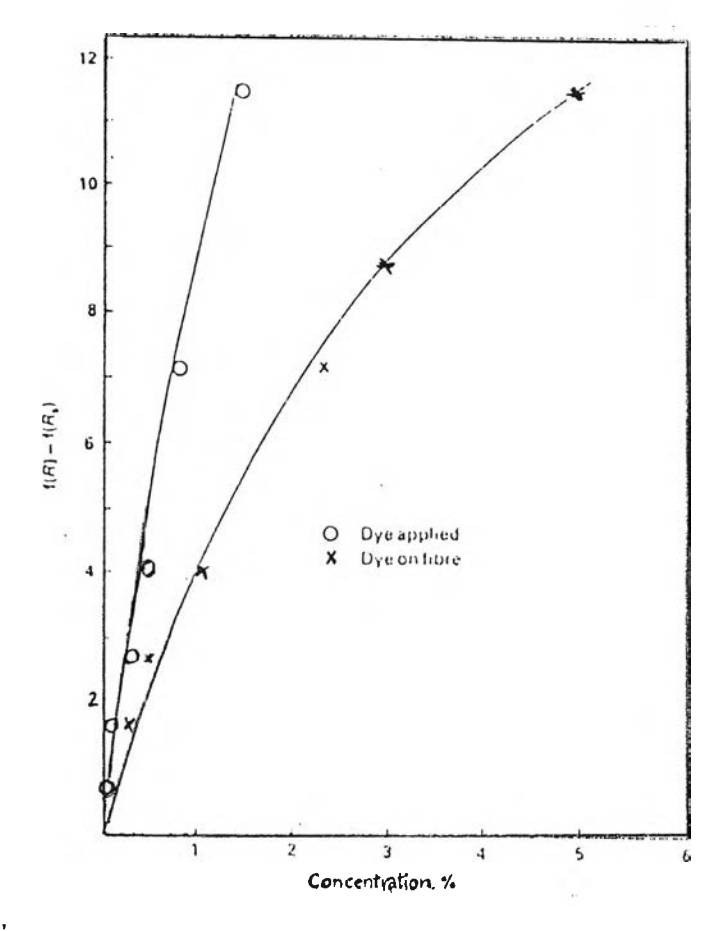

**รูปที่ 3.2.1.2 กราฟแสดง ความสัมพันธ์ระหว่าง K/S และ ความเข้มข้นของสี**

**จากรูปที่ 3.2.1.2 สามารถหาความเข้มข้นของสีที่ใช้ย้อมชิ้นตัวอย่าง โดยนำชิ้นตัวอย่างมาวัค ค่างการสะท้อนแสง แล้วคำนวณ หาค่า K/S จากนั้น นำค่า K/รท ี่ได้มาหาค่าควานเข้มข้นจากกราฟดัง กล่าว**

**ในการคำนวณสูตรสีย้อมของเครื่องคอมพิวเตอร์วัดสี จะใช้ข้อมูลจากแม่สีแต่ละสีวัคเข้าเครื่อง เป็นพื้นฐานในการคำนวณ โดยปีจจัยที่ด้องคำนึงในการเตรียมฐานข้อมูลนั้นมีดังนี้ คือ วัสลุที่จะใช้ ย้อม สีย้อม นำย้อม และ กรรมวิธีการย้อม เครื่องคอมพิวเตอร์วัดสีจะใช้ทฤษฎี KLBELKA-MUNK ในการคำนวณสูตรมี โดยที่ถ้าค่าเป็นไปตามทฤษฎีทุกประการ การย้อมตัวอย่างเพื่อใช้ในการ ทำฐาน,ข้อมูลแม่สี ก็สามารถ ย้อมเพียงความเข้มข้นเดียว แต่เนื่องจากมีค่าเบี่ยงเบนไปจากทฤษฎี ไม่สามารถได้ ค่า ออกมาเป็นเสันตรง' จึงจำเป็นต้องมีการย้อมที่หลายความเข้มข้นสำหรับแม่สีแต่ละสี**

**โดยปกติแล้วจะใช้ค่าความเข้มข้นของสีไม่ตํ่ากว่า 6 ความเข้มข้น โดยจัดช่วงห่างให้ครอบ คลุมช่วงความเข้มข้นที่ใช้จริงในการปฏิบัติ ความเข้มที่สูงมากอาจมีผลต่อกราฟ K/S เนื่องจากสีถึงจุด อิ่มตัว ในขณะเดียวกับที่ความเข้มข้นตํ่า สีของวัสดุอาจมีผลกระต่อค่าที่ได้ ตังนั้น ความเข้มสูงสุดที่ ใช้จึงควรเป็นความเข้มสูงสุดที่ใช้ในการปฏิบัติงานจริง**

**สำหรับการเตรียมความพร้อมของเครื่องคอมพิวเตอร์วัดสืในที่นี้จะกล่าวถึงการเตรียมแม่สี สำหรับ การย้อม สี บนผ้าCotton โดยใช้ สีย้อม Reactive กลุ่ม ย้อมที่ 80 องศา C ตามขันตอนในการ เตรียมฐานข้อมูลแม่สี มีตังนี้**

- **1. ดำเนินการย้อมตามกรรมวิธี การย้อมสี Reactive กลุ่ม 80 องศา C โดยแต่ละสีย้อมที่ความ เข้มข้นต่างๆ กัน 8 ความเข้มข้น บนผ้า Cotton Interlock**
- **2. นำผ้า Cotton Interlock ที่จะใช้ย้อม และ ผ้าที่ย้อมแล้วทั้ง 8 ความเข้มข้น โดยใช้อัตรา ส่วนของความเข้มข้นที่ใช้ในการย้อมดังต่อไปนี คือ**

**0.017 5 0.033 , 0.083 ,0.167, 0.333 , 0.500 ,0.667 , 1.000 ซึ่งในที่นี้ความเข้มข้นมากสุดที่ใช้งานคือ3.0% ตังนั้นความเข้มข้นที่ใช้ในการย้อมเพื่อ การทำฐานข้อมูลแม่สีที่ใช้คือ**

**0.05% , 0.1 % , 0.25 % , 0.5% , 1.0% , 1.5 % , 2.0% , 3.0% ตามลำดับ**

- **3. หลังจากนั้นนำผ้าที่ทำการย้อมได้ทำการวัดค่าการสะท้อนแสงโดยใช้เครื่องคอมพิวเตอร์ วัคสี**
- **4. นำกราฟค่าการสะท้อนแสงที่ได้ และความเข้มข้นที่ใช้ย้อม จัดทำฐานข้อมูลแม่สีตามวิธี ของโปรแกรมคอมพิวเตอร์วัดสี ( Jaypak 4804) โดยโปรแกรมจะมีการคำนวณหักลบค่า การสะท้อนแสงของ ผ้า Cotton Interlock ออกจากผ้าที่ย้อมเพื่อทำฐานข้อมูลแม่สี**

**โดยฐานข้อมูลแม่สีที่ได้ นั้นจะมีความสัมพันธ์ระหว่าง ค่า K/S และความเข้มข้น ตามตารางที่ 3.2.1.1 -3.2.1.3 และกราฟ ที่ 3.2.1.3-3.2.1.รตังต่อไปนี้**

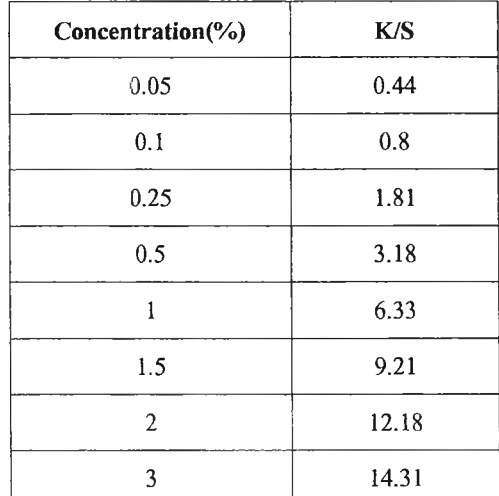

# ตารางที่ 3.2.1.1 แสดงค่า K/S ที่ความเข้ม1ข้นต่างๆของสี Yellow HE4R

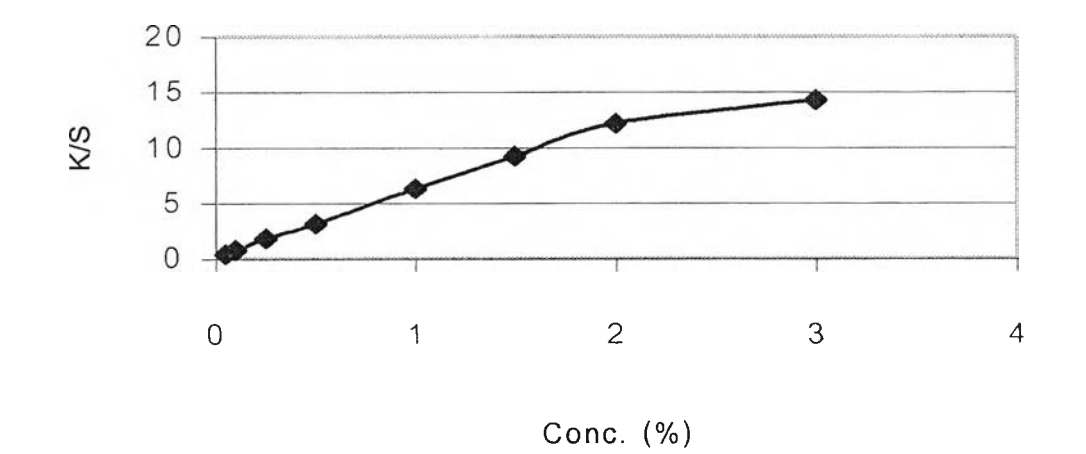

ร**ูปที่ 3.2.1.3** กราฟแสดงความสัมพันธ์ระหว่าง K/S และ ความเข้มข้นของสี Yellow HE4R

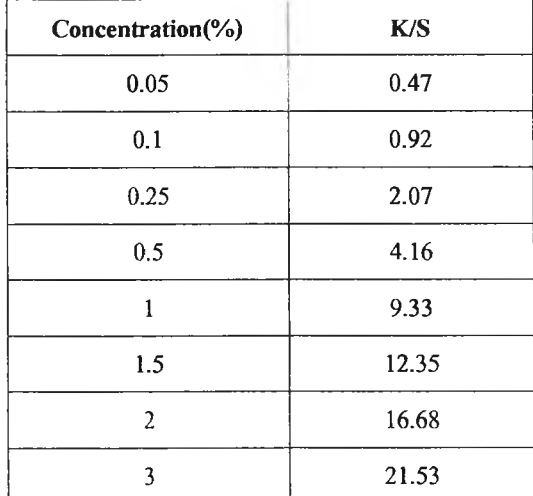

# ารางที่ 3.2.1.2 แสดงค่า K/S ที่ความเข้มข้นต่างๆของสี Red HE7B

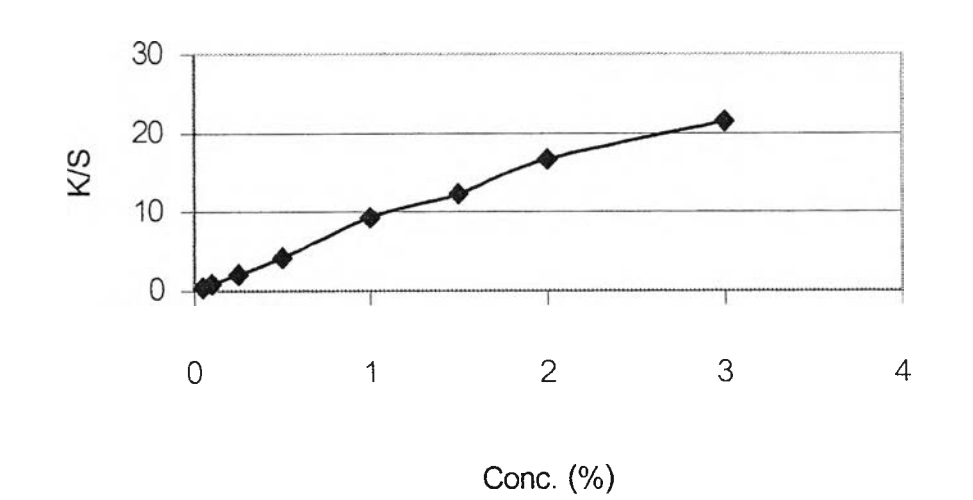

**รูปที่ 3.2.1.4 กราฟแสดงความสัมพันธ์ระหว่าง K/S และ ความเข้มข้นของสี Red HE7B**

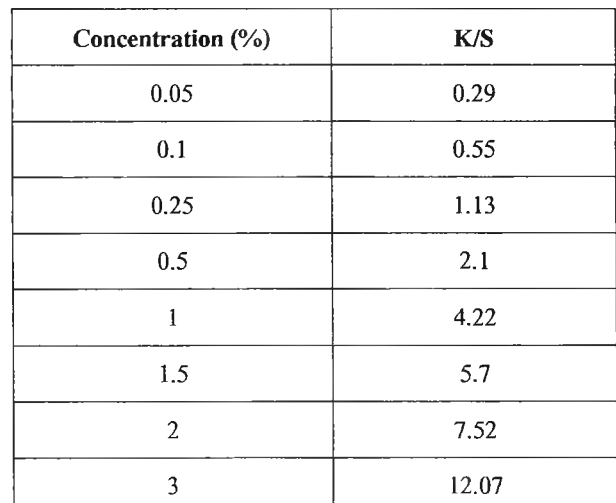

### ารางที่ 3.2.1.3 แสดงค่า K/S ที่ความเข้มข้นต่างๆของสี Blue HERD

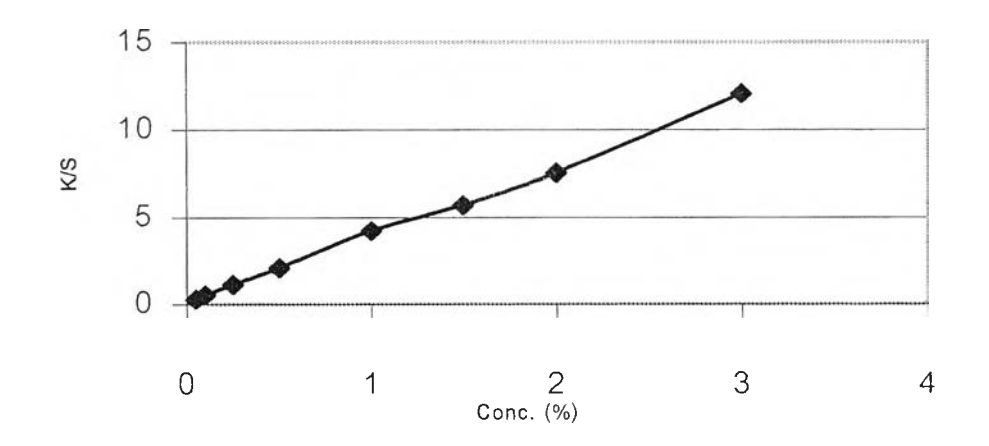

**รูปที่ 3.2.1.5 กราฟแสดงความสัมพันธ์ระหว่าง K/S และ ความเข้มข้นของสี Blue HERD**

### **3.2.2 การตรวจสอบฐานข้อมูลแม่สี**

**ในการตรวจลอบฐานข้อมูลนั้นจะต้องดูเย้นกราฟ เพื่อตรวจลอบว่าความเข้มข้นใดมีการย้อม ผิดพลาด โดยพิจารณาจากจุดของกราฟที่ออกจากแนวเย้นกราฟซึ่งจะเป็นเต้นตรงโดยจะเรมโค้งลงถ้า สีมีความอิ่มตัวของการย้อม**

**โปรแกรมคอมพิวเตอร์ที่ใช้ในการวิจัยนี สามารถทำการทำนายสูตรสี โดย ให้ผู้ใช้กำหนด จำนวนสีที่ใช้ในการผสมซึ่ง ในการวิจัยนี้ได้ทำการทดลอง กำหนดเป็น 1 สี และให้เครื่องทำการ**

**ทำนายความเข้มข้นของสีที่ใช้ในการย้อมผ้าเพื่อการทำฐานข้อมูลแม่สี Yellow HE4R , Red HE7B และBlue HERD ซึ่งทราบความเข้มข้นของสีที่ใช้ในการย้อมอยู่แล้วคือ 0.05%, 0.1%, 0.25%, 0.5% 5 1.0%, 1.5% ,2.0% ,3.0% ตามลำดับ โดยผลที่ได้จะแสดงดังตารางที่3.2.2.1-3.2.2.3 และ กราฟที่ 3.2.2.1-3.2.2.3**

**ตารางที่ 3.2.2.1 ข้อมูลเปรียบเทียบ ความเข้มข้นที่ใช้ในการทำฐานข้อมูล และความเข้มข้นที่เครื่อง คอมพิวเตอร์วัดสีทำการทำนายสูตรของ สี Yellow HE4R**

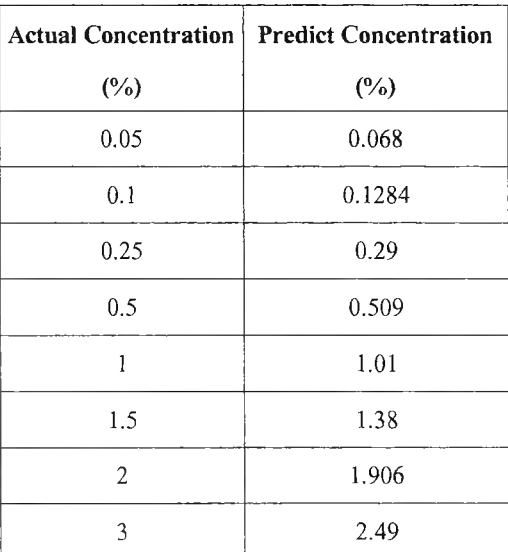

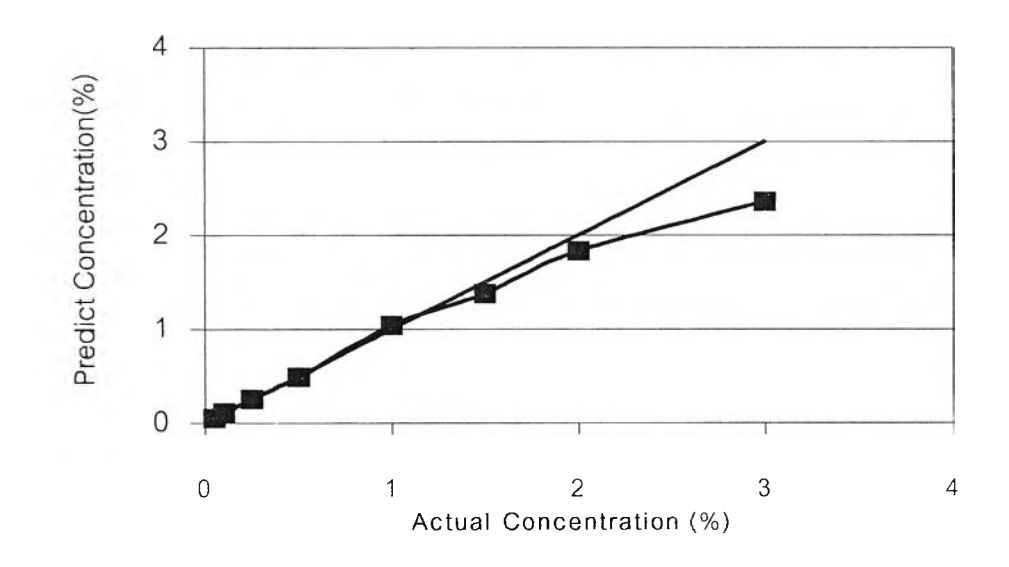

**รูปที่3.2.2.1 กราฟความสัมพันธ์ของ ความเข้มข้นที่ใช้ในการทำฐานข้อมูล และความเข้มข้นที่เครื่อง คอมพิวเตอร์วัดสีทำการทำนายสูตรของ สี Yellow HE4R**

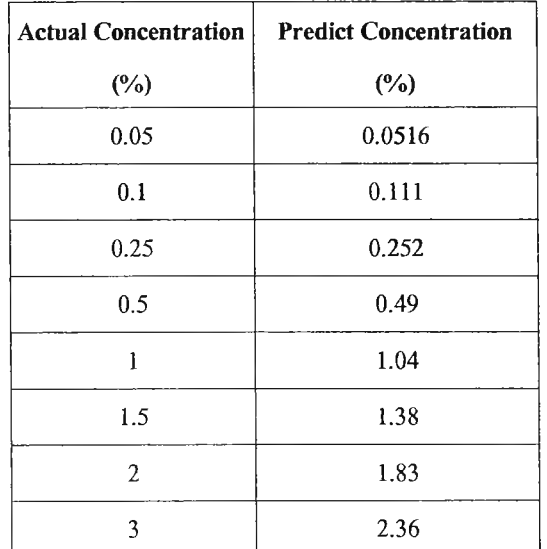

**ตารางที่ 3.2.2.2 ข้อมูลเปรียบเทียบ ความเข้มข้นที่ใช้ในการทำฐานข้อมูล และความเข้มข้นที่เครื่อง คอมพิวเตอร์วัดสีทำการทำนายสูตรของ สี Red HE7B**

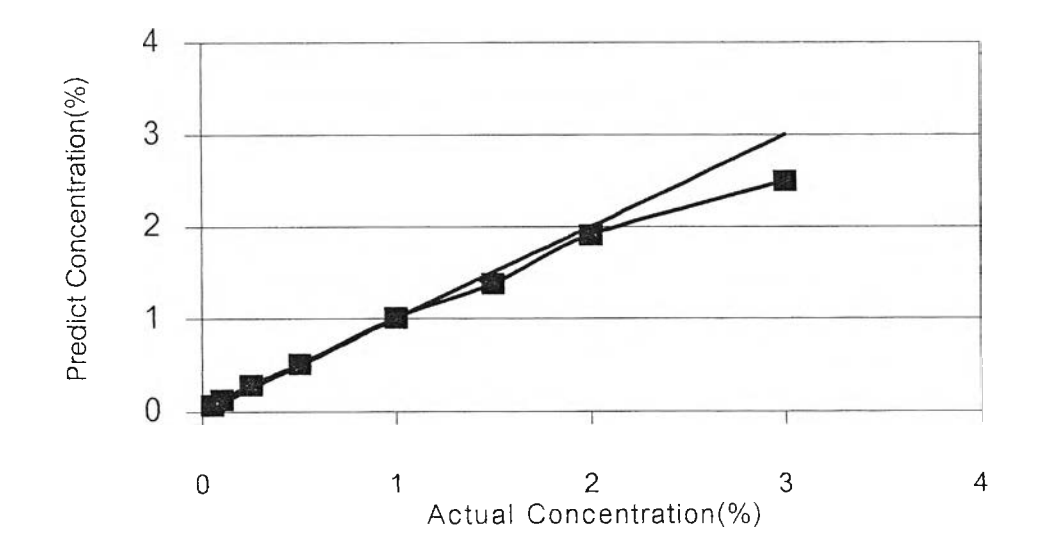

**รูปที่3.2.2.2 กราฟความสัมพันธ์ของ ความเข้มข้นที่ใช้ในการทำฐานข้อมูล และความเข้มข้นที่เครื่อง คอมพิวเตอร์วัดสีทำการทำนายสูตรของ สี Red HE7B**

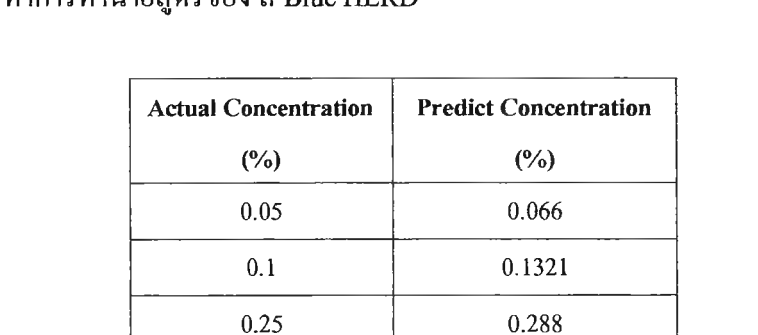

**0.5 0.543**

**1 1.02**

**1.5 1.25**

**2 1.71**

**3 2.57**

**ตารางที่ 3.2.2.3 ข้อมูลเปรียบเทียบ ความเข้มข้นที่ใช้ในการทำฐานข้อมูล และความเข้มข้นที่เครื่อง คอมพิวเตอร์วัดสีทำการทำนายสูตรของ สี Blue HERD**

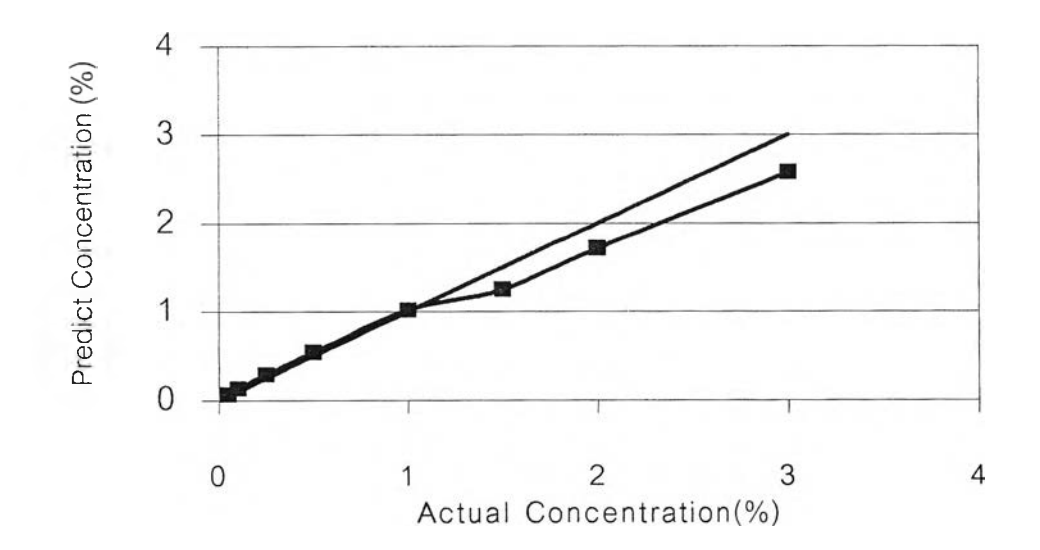

**รูปที่3.2.23 กราฟความสัมพันธ์ของ ความเข้มข้นที่ใช้ในการทำฐานข้อมูล และความเข้มข้นที่เครื่อง คอมพิวเตอร์วัดสีทำการทำนายสูตรของ สี Blue HERD**

าก ตารางที่ 3.2.2.1-3.2.2.3 และ กราฟในรูปที่ 3.2.2.1-3.2.2.3 จะเห็นไค้ว่าค่าความเข้มข้น ของสีที่ใข้ซึ่งโปรแกรมของเครื่องคอมพิวเตอร์วัดสีที่ใข้ทำนายออกมาไค้ไม,เท่ากับความเข้มข้นที่ใข้ทำ ฐานข้อมูลแต่ที่แรก ค่าความเข้มข้นน้อยจะทำนายไค้ใกล้เคียงกว่าหรือมีความคลาดเคลื่อนน้อยกว่า และถึงค่าค่าหนึ่งแล้วความเข้มข้นที่ทำนายไค้จะเริ่มน้อยกว่าความเข้มข้นที่ใข้ย้อมเพื่อทำฐานข้อมูล ซึ่งกราฟที่ไค้ควรจะเป็นเน้นตรงตามที่แสดงในกราฟ เพราะเป็นความเข้มข้นที่ใช้ในสร้างกราฟ ค่า K/S และความเข้ม**ข้น**เพื่อใช้ในทำฐานข้อมูลสำหรับการทำนายสูตรสี ด้วยสาเหตุนี้จึงทำให้การทำนาย สูตรในครั้งแรกจึงไม่ใกล้เคียงเท่าที่ควรเป็น

#### **<sup>3</sup> <sup>3</sup>การสร้างระบบสนับสมุนการผสมสีในการฟอกย้อม**

### **33.1 วัตลุประสงค์ในการสร้างโปรแกรมสนับสมุนการผสมสีในการฟอกย้อม**

**จากข้อสรุปตามหัวข้อ 3.1 การศึกษาปัจจัยที่มีผลต่อการทดลองย้อมสีตัวอย่างและการทำนาย สูตรสี และข้อ3.2การจัดเตรียมความพร้อมของเครื่องคอมพิวเตอร์วัดสี รวมทั้งความต้องการข้อมูล เพิ่มเติมเกี่ยวกับการผสมสีการใน ทดลองย้อมสีตัวอย่าง สามารถสรุปวัตถุประสงค์ในการสร้าง โปรแกรมสนับสมุนการผสมสีในการฟอกย้อมไต้ตังต่อไปนี้**

- **3.3.1.1 ต้องการในการปรับเปอร์เซ็นต์สีที่เครื่องคอมพิวเตอร์วัดสีทำนายให้ในครั้งแรกใหัผลการ ทดลองย้อมสีตัวอย่างทั้นมีความใกล้เคียงตัวอย่างสีที่ต้องการมากขึ้น**
- **3.3.1.2 ลดอิทธิพลของความเข้มสีในแต่ละรุ่นการผลิตที่ใช้ซึ่งมีผลต่อการย้อมสีตัวอย่างโดยตรง**
- **3.3.1.3 ต้องการข้อมูลเพิ่มเติมเกี่ยวกับการผสมสี**

### **3 3 .2 การสร้างโปรแกรมสนับสมุนการผสมสีในการฟอกย้อม**

ซอฟต์แวร์ที่ใช้ในการสร้างโปรแกรมสนับสมุนการผสมสี นี้ คือ ไมโครซอฟต์ แอกเซส ( Microsoft Access ) ซึ่งเป็น ซอฟต์แวร์ที่สนับสมุนการทำงานแบบ รีเลชั่นฒล ดาต้าเบส ( Relational Database) โดยไฟล์ของดาต้าเบสของ ไมโครซอฟต์ แอกเซส จะถูกเก็บไวัในไฟล์ที่มีนามสกุล .MDB ซึ่งภายในจะบรรจุ ออฟเจ็ค ( Object) ชนิดต่างๆ ไร้ได้แก่ ตาราง (Table) , คิวรี่ ( Query), ฟอร์ม (Form), รายงาน (Report), มาโคร ( Macro) และ โมดูล ( Module) การใช้งาน ไมโครซอฟต์ แอกเซสนี้ จะต้องทำการสร้างฟอร์มที่ประกอบด้วยออฟเจ็คต่างๆ ที่ถูกเชื่อมโยงให้ทำงานรวมกัน โดยใช้ อีเวนท์ พรอพเพอร์ตี (Event Properties) ของแต่ละออฟเจ็ค เพื่อตอบสนองอีเวนท์ที่เกิดฃึน โดยการควบคุมการทำงานเมื่อเกิดเหตุการณ์ต่างๆที่เกิดขึนนัน สามารถทำไต้โดยการเขียนเป็นโค้ด ภาษา แอกเซส -เบสิก ( Access -Basic ) โดยใน การพัฒนาโปรแกรมมีขั้นตอนตังนี้

- **1) สร้างตาราง**
- **2) ออกแบบฟอร์มและสร้างคิวรี่**
- **3) เขียนโค้ด ภาษา แอกเซส -เบสิก เชื่อมโยงการทำงาน**
- **4) แค้ไขโปรแกรมให้สมบูรณ์**

**โดยที่ พิงค์ชันการทำงานภายโปรแกรมจะมีตังนี้**

- **1) การบริหารฐานข้อมูล**
- **2) การป้อนค่า การคำนวณและแสดงผล**

## **3.3.2.1 การบริหารฐานข้อมูล**

การบริหารฐานข้อมูลในโปรแกรมจะประกอบด้วยตารางการเก็บข้อมูลต่าง ๆดังนี

**ตารางที่** 3-3-2.1-1 **ตาราง** ะ Color Name **เป็นตารางที่**ใช้**เก็บชื่อสีต่างๆ**

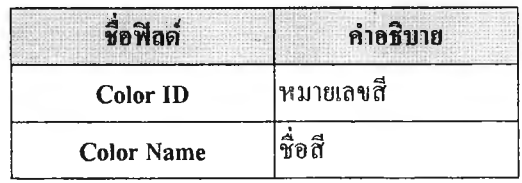

**ตารางที่ 33.2.1.2 ตาราง** ะ **Combination เป็นตารางที่ ใช้กำหนด สีที่ใช้ในแต่ละCombination**

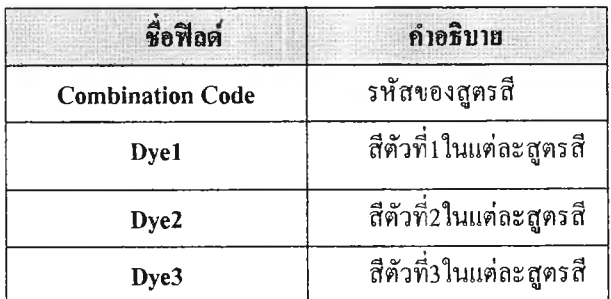

**ตารางที่** 33.2.1.3 **ตาราง** ะ Concentrate **เป็นตารางที่ใช้กำหนดความเข้มของสี สำหรับ** Combination **ต่างๆ**

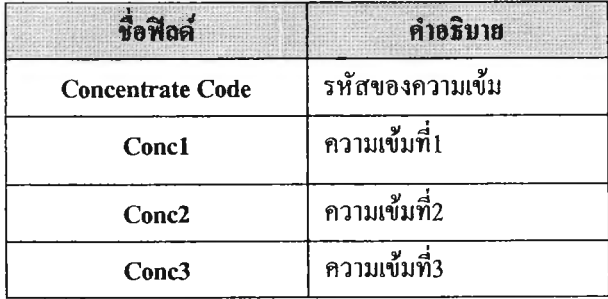

**ารางที่ 3.3.2.1.4 ตาราง** *:* **Interval เป็นตารางที่ใช้!นการช่วงความเข้มข้นสำหรับใชในการป้อน ข้อมูล ผลการทดสอบ**

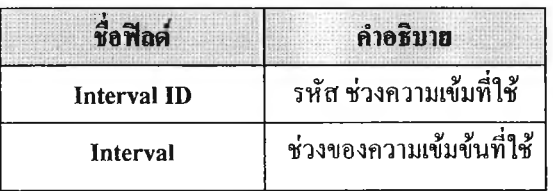

**ตารางที่ 3.3.2.1.5 ตาราง Test Data เป็นตารางที่ใช้เก็บข้อมูลผลการทดสอบ ของสูตรสีแต่ละ Combination ที่ช่วงความเข้มข้น ต่างๆ**

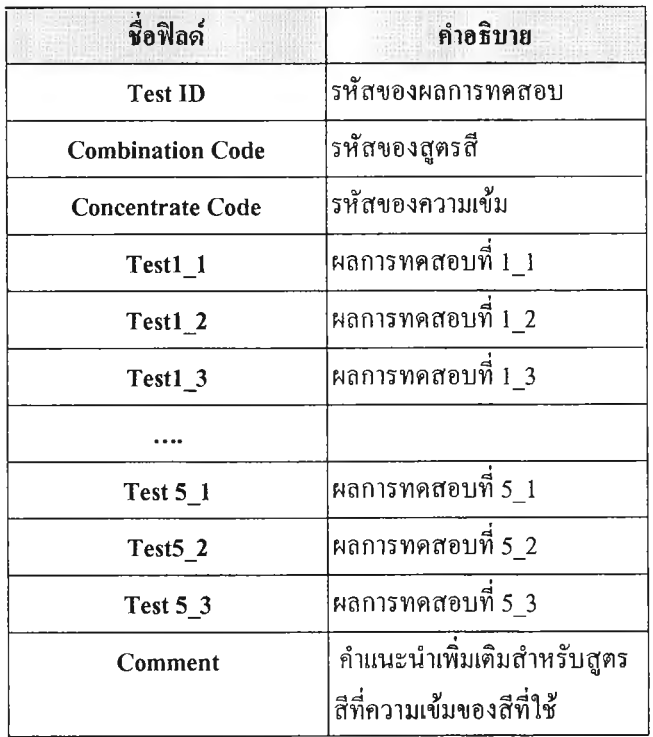

ตารางที่ 3.3.2.1.6 ตาราง ะ Strength Data เป็นตารางที่ใช้เก็บข้อมูลความเข้มของแต่ละสีที่ เปลี่ยนไปเนื่องจากรุ่นการผลิตสี

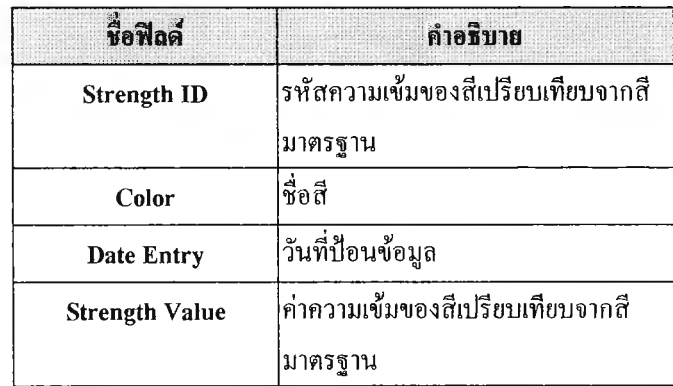

ตารางที่ 3.3.2.1.7 ตาราง ะ Correction Data เป็นตารางที่ใช้เก็บข้อมูลการเปรียบเทียบสูตรที่ คอมพิวเตอร์ทำนายครั้งแรก กับ สูตรที่ได้จริง

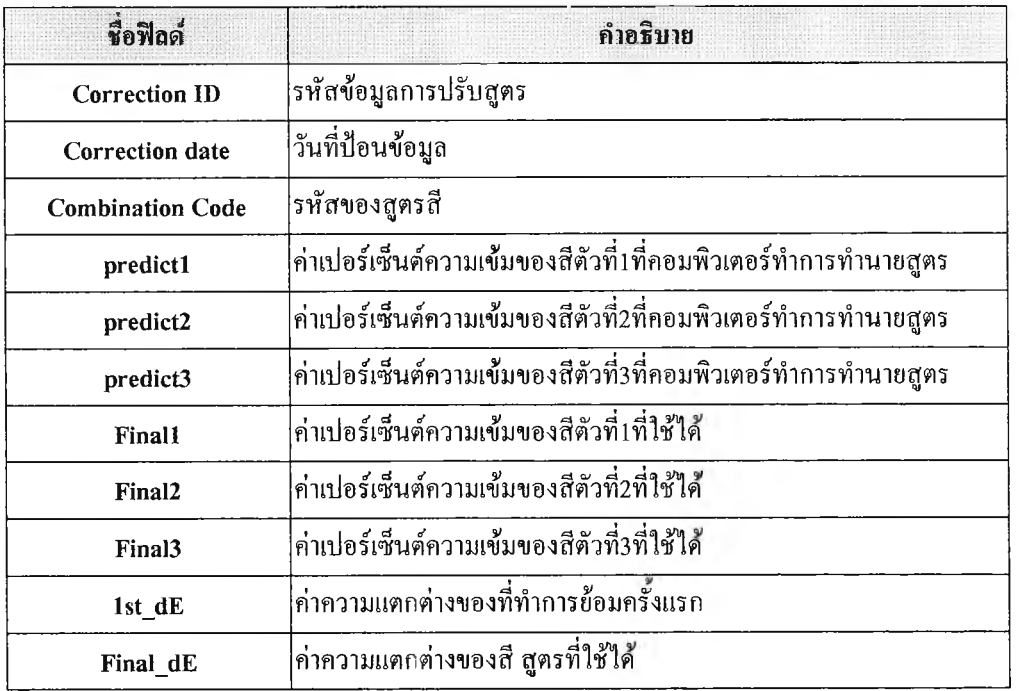

**ตารางที่ 3.3.2.1.8 ตาราง:Calculation เปนตารางที่เก็บข้อมูลการคำนวณสำหรับปรับสูตรจากสูตร ที่คอมพิวเฅอร็ทำนายครั้งแรก**

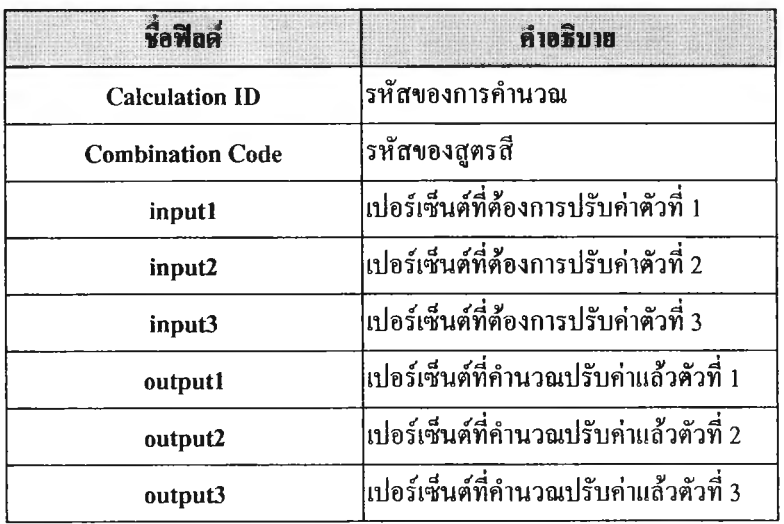

### 3.3.2.2 การป้อนค่า การคำนวณและแสดงผล

โปรแกรมได้ถูกออกแบบให้มี การป้อนค่า การคำนวณและแสดงผล โดยใช้ คิวรี และ ฟอร์ม ต่างๆ รวมทั้งการเขียนภาษา แอกเซส-เบสิก( Access -Basic ) พร้อมทังจัดทำเปีนเมนูให้สะดวก สำหรับการใช้งานดังนี้

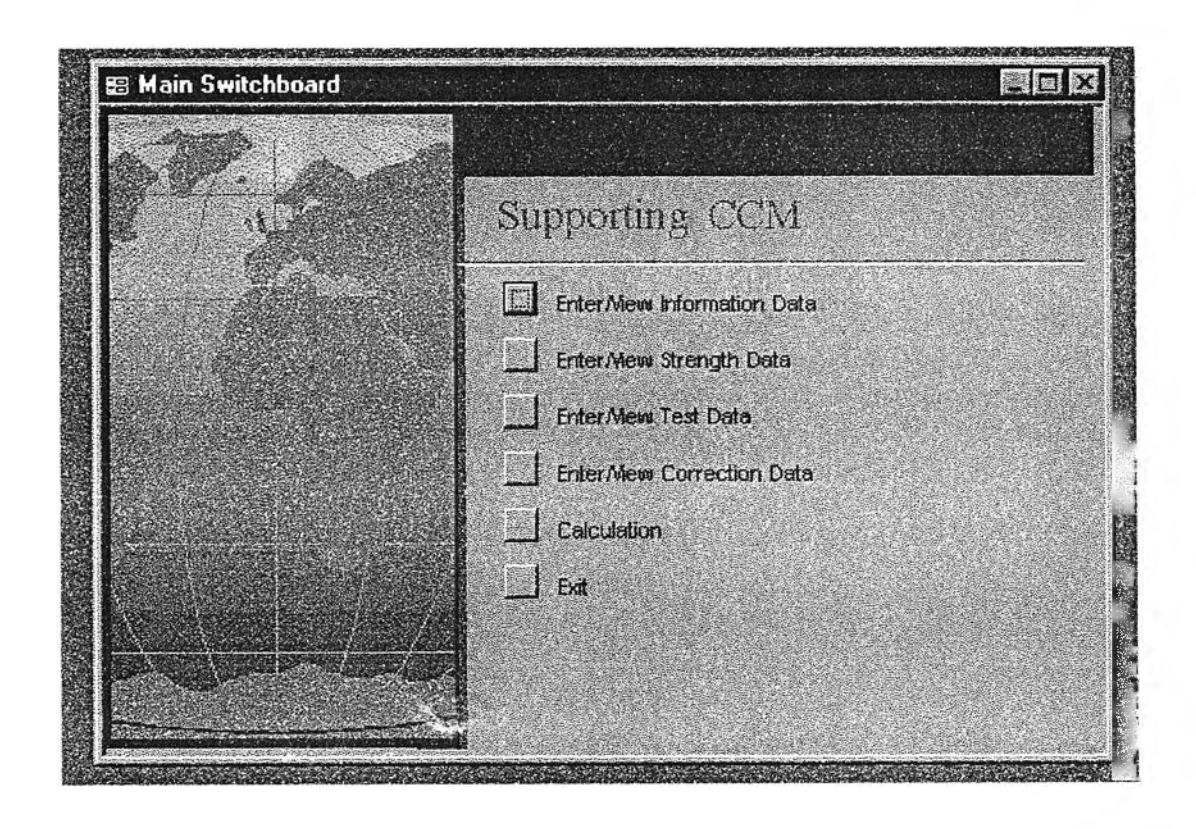

**รูปที่ 3.2.2.2.1 เมนูหลักของโปรแกรม Supporting COM**

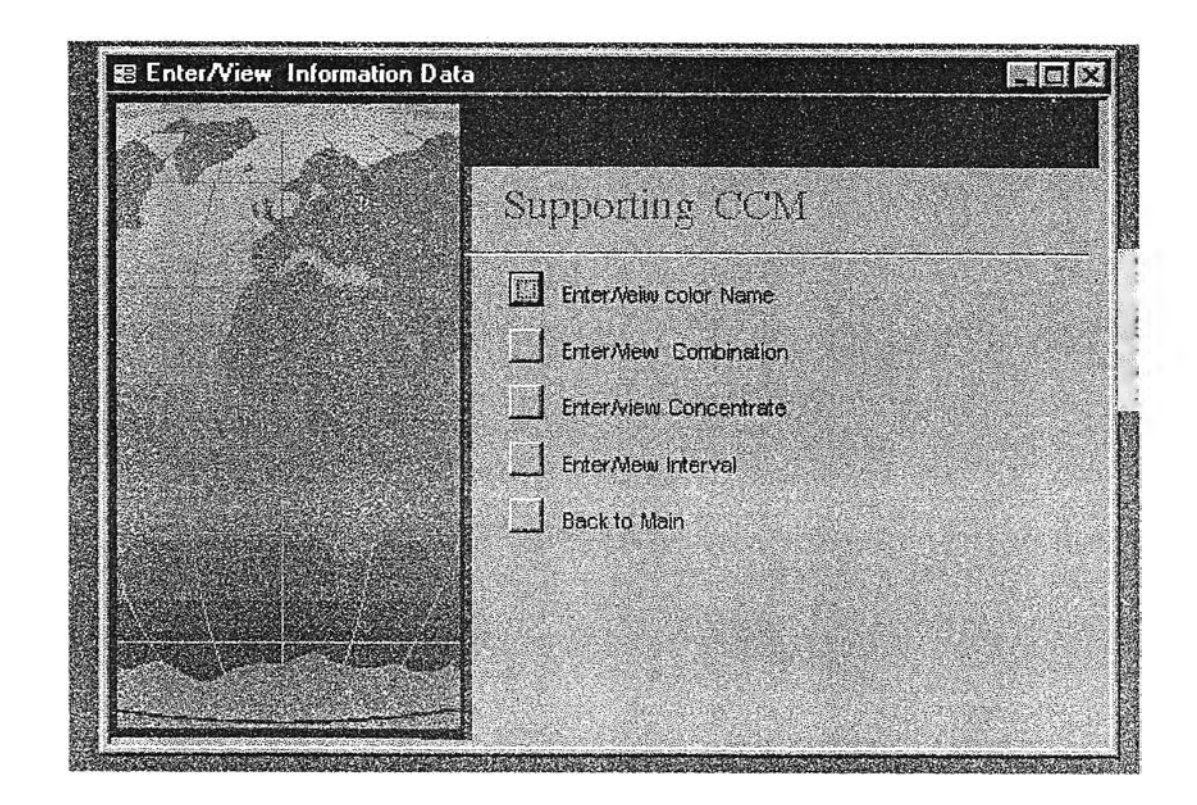

รูปที่ 3.2.2.2.2 ปรากฎ เมนูย่อย จากการ Click ปุ่ม " Enter /View Information Data" บนเมนูหลัก

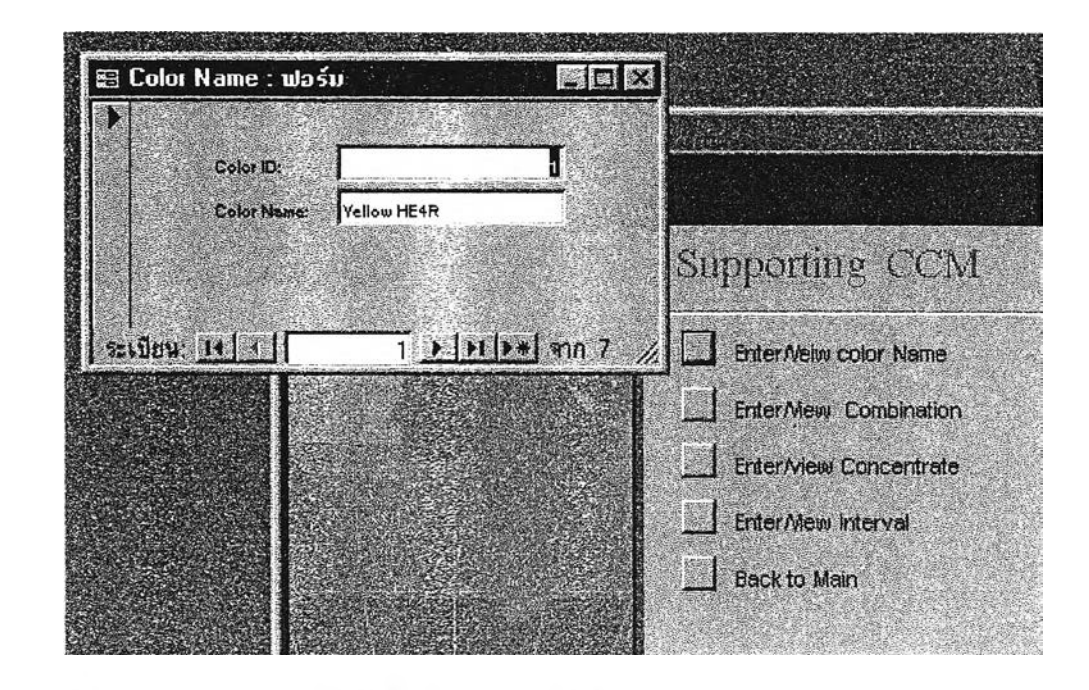

รูปที่ 3.2.2.2.3 ปรากฎฟอร์ม ซื้อ Color Name เมื่อ Click ปุ่ม " Enter/View color Name"

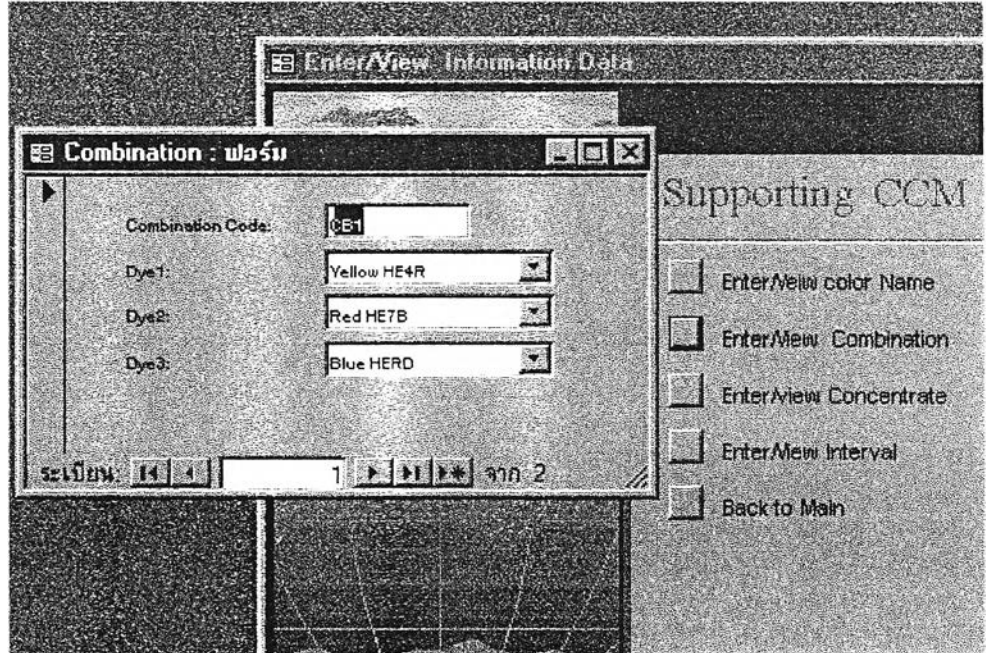

รูปที่ 3.2.2.2.4 ปรากฎฟอร์ม ซื้อ Combination เมื่อ Click ปุ่ม " Enter/View Combination"

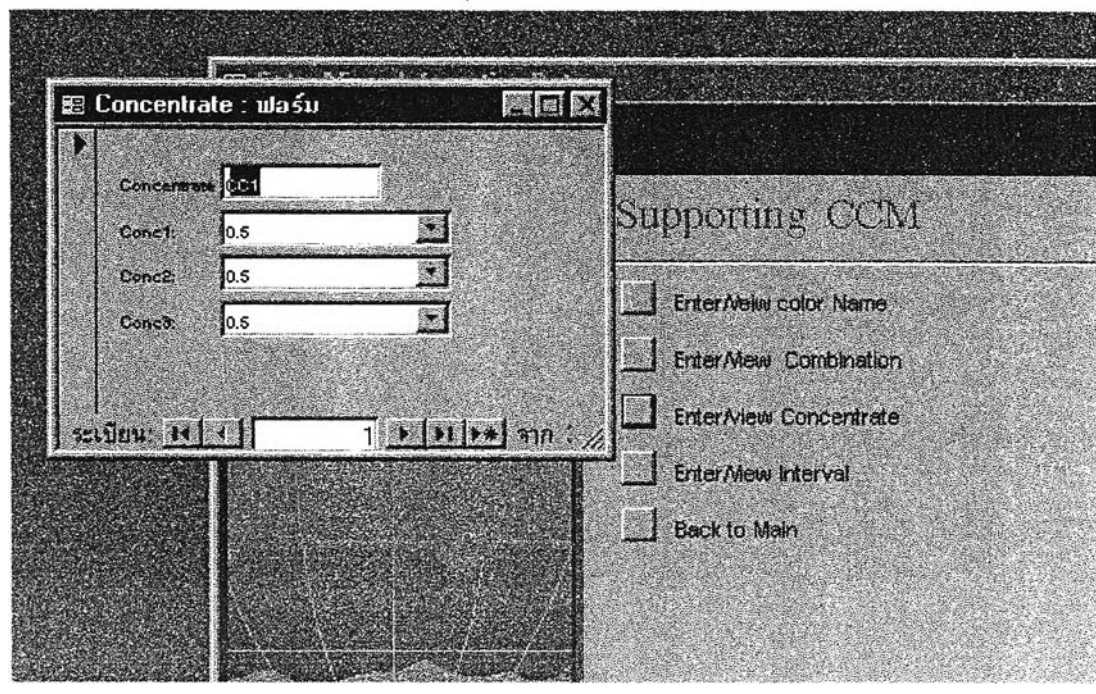

รูปที่ 3.2.2.2.5 ปรากฎฟอร์ม ชื่อ Concentrate เมื่อ Click ปุ่ม " Enter/View Concentrate"

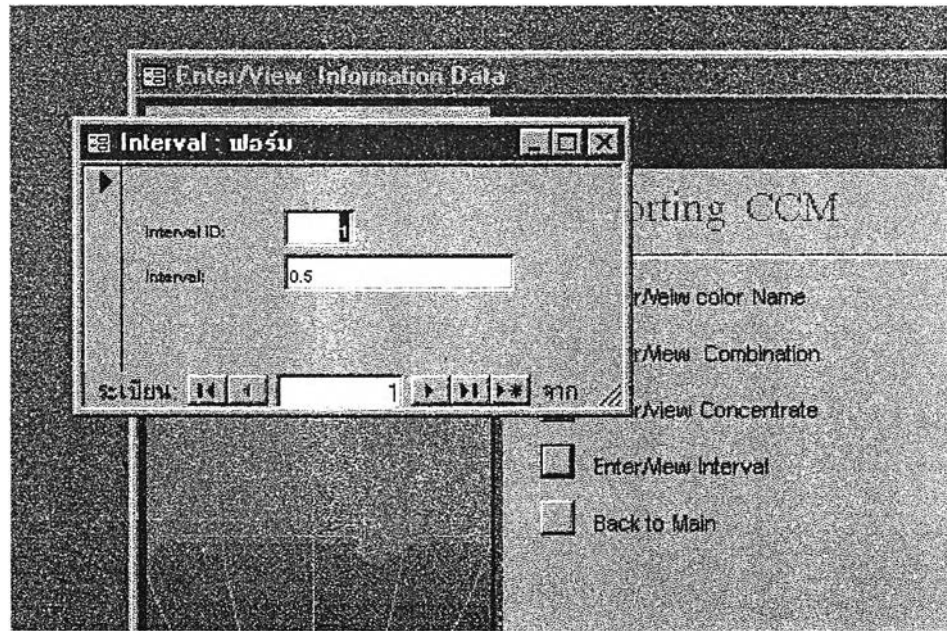

**รูปท 3.2.2.2.6** ป ร า ก ฎ ฟ อ ร ม ซอ **Interval** เม ือ **Click** ป ม **" Enter/View Interval"**

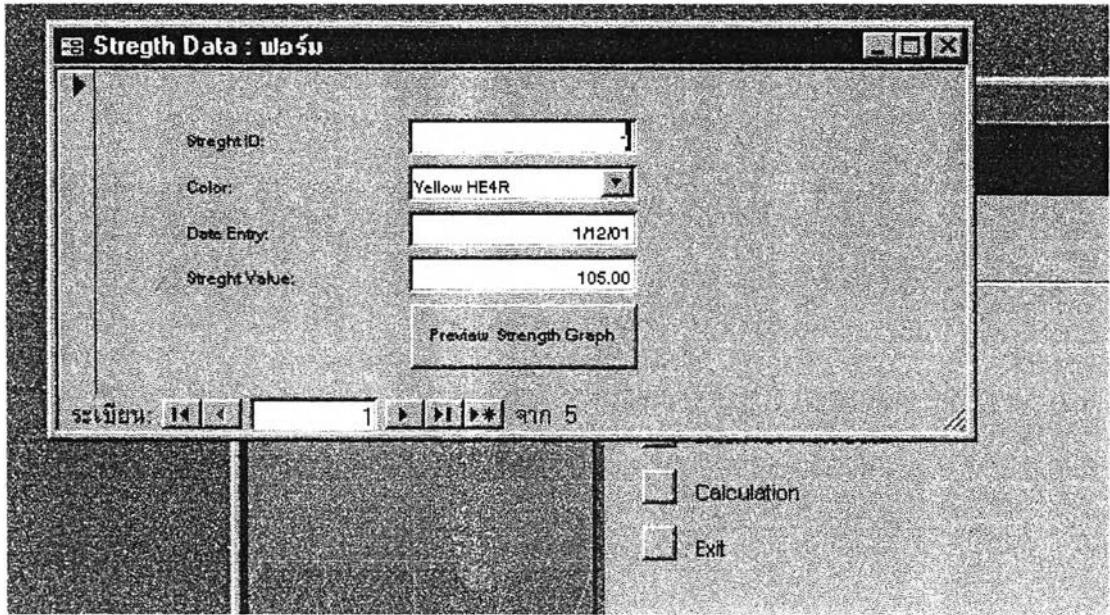

รูปที่ 3.2.2.2.7 ปรากฎฟอร์ม ชื่อ Strength Data เมื่อ Click ปุ่ม " Enter/View Strength Data " บนเมนูหลัก

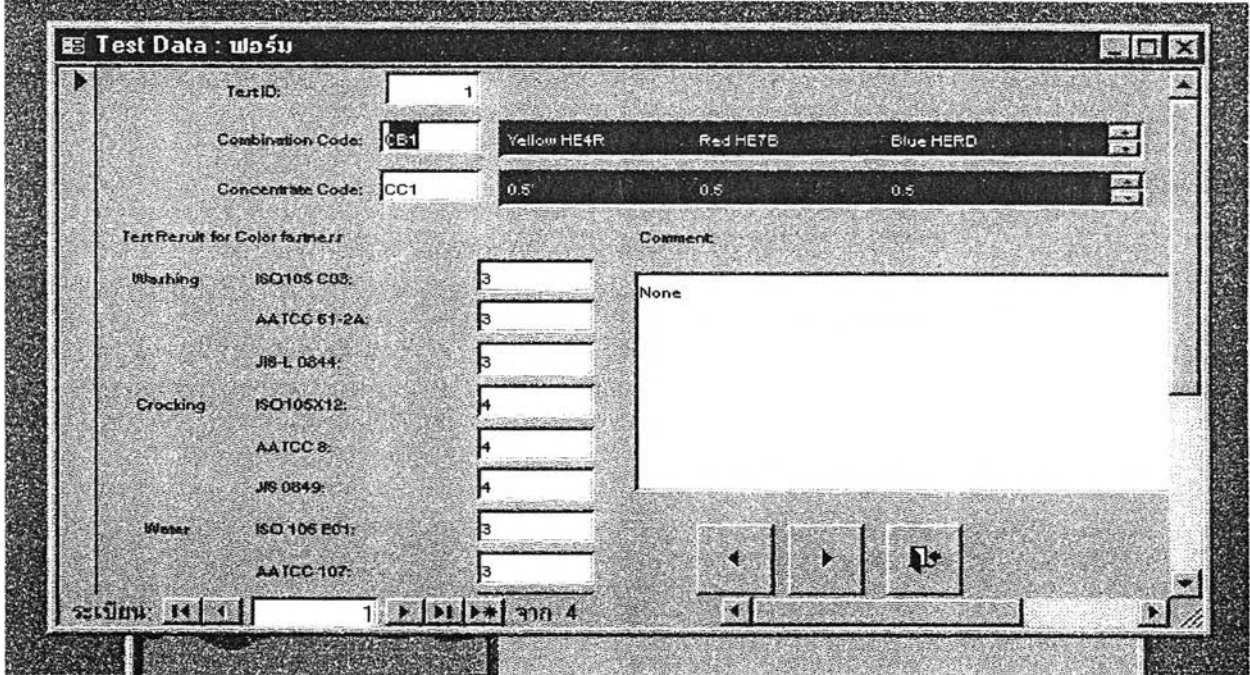

รูปที่ 3.2.2.2.8 ปรากฎฟอร์ม ชื่อ Test Data เมื่อ Click ปุ่ม " Enter/View Test Data " บนเมนูหลัก

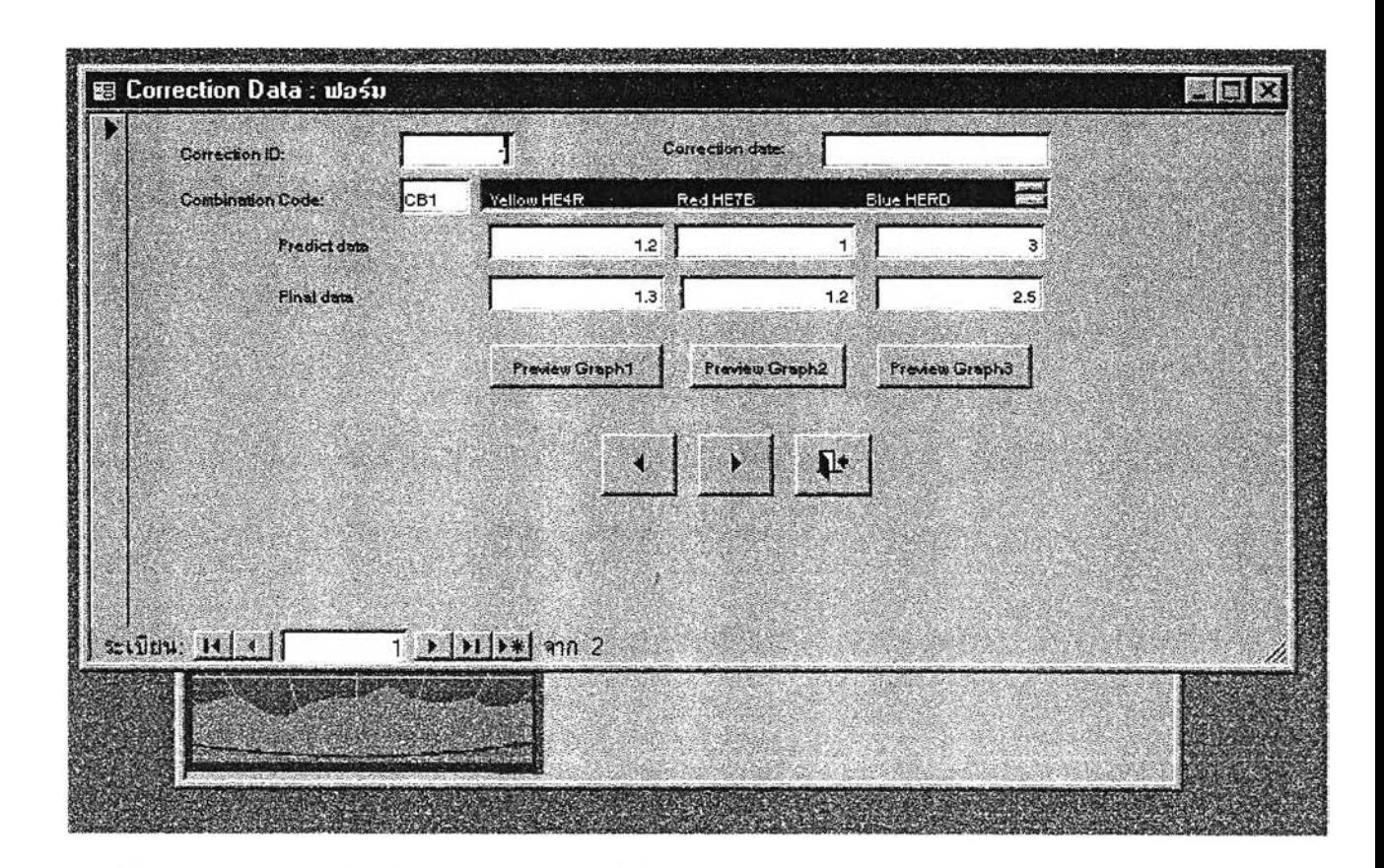

รูปที่ 3.2.2.2.9 ปรากฎฟอร์ม ชื่อ Correction Data เมื่อ Click ปุ่ม "Correction Data " บนเมนูหลัก

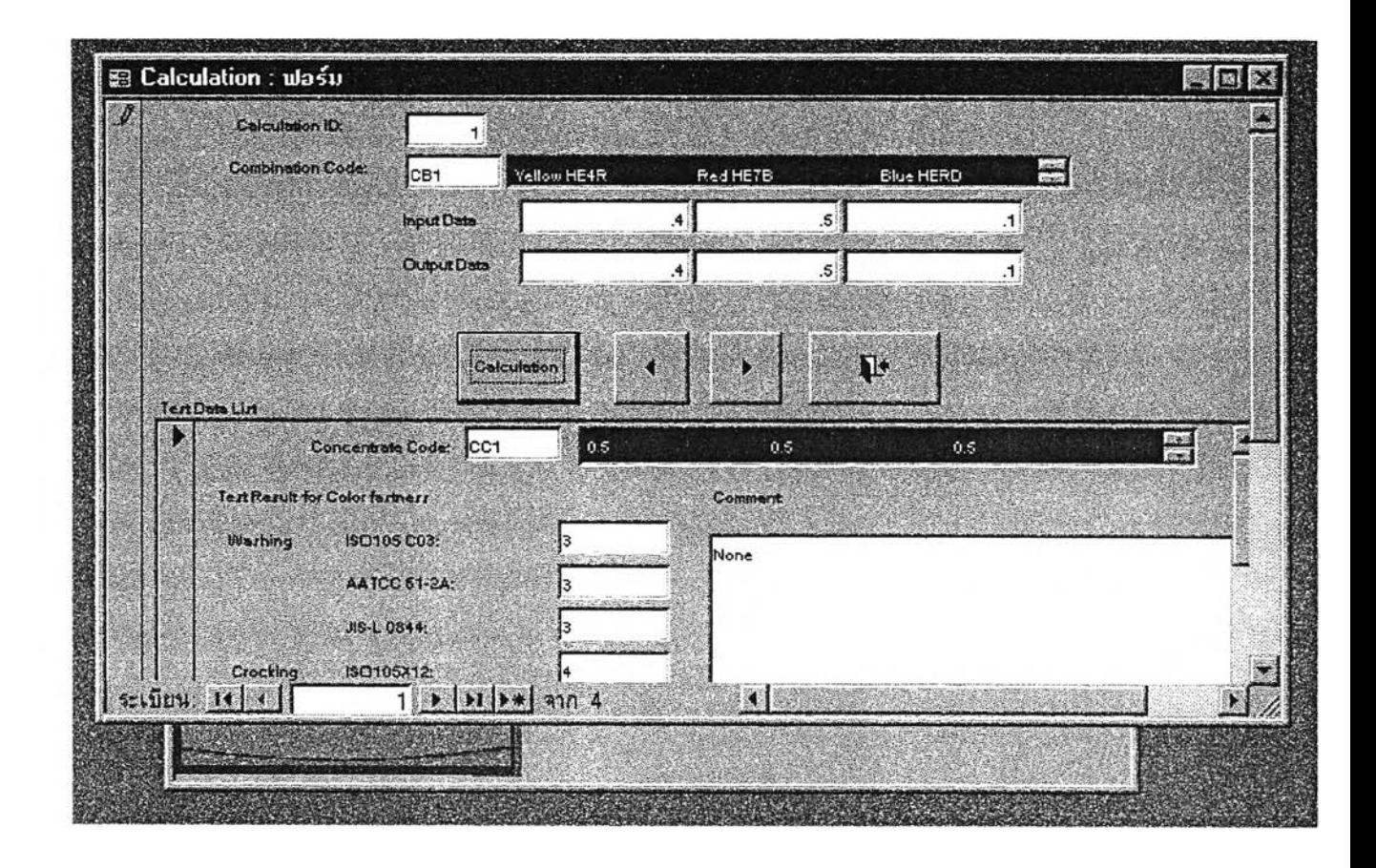

รูปที่ 3.2.2.2.10 ปรากฎฟอร์ม ชื่อ CalCulation เมื่อ Click ปุ่ม " Calculation " บนเมนูหลัก

สำหรับขั้นตอนการใช้งานโปรแกรมสามารถสรุปได้ดังนี้

- 1) ทำการป้อนข้อมูลที่จำเป็น ดังนี้!)อนข้อมูลชื่อสี ข้อมูลการจัคกลุ่มสี ความเข้มข้นของสีที่ใช้ ้สำหรับกล่มสีต่างๆ รวมทั้งช่วงความเข้มข้นของสี ซึ่งใช้ในการป้อนข้อมูลผลการทดสอบ โดย ใช้เมนูย่อยชื่อ " Enter/ View Information Data" ดังรูปที่32.2.2.2 - 3.2.22.6
- 2) ป้อนข้อมูลผลการทดสอบของสูตรสีต่างๆ ในแต่ละช่วงความเข้มข้น โดยใช้ เมนูหลักในส่วน ของ " Enter/ View Test Data" ดังรูปที่322.2.8 เพื่อใช้แสดงผลการทดสอบในส่วนของ Test List สำหรับฟอร์ม Calculation
- 3) ป้อนข้อมูลความเข้มของสีที่เปรียบเทียบกับรุ่นสีมาตรฐาน โดยใช้ เมนูหลักในส่วนของ " Enter/ View Strength Data" ดังรูปที3.222.7
- 4) ป้อนข้อมูลเปรียบเทียบกับ สูตรสีที่เครื่องคอมพิวเตอร์วัดสีทำนาย กับสูตรสีสุคท้ายที่ใช้ได้ โดย ใช้ เมนูหลักในส่วนของ " Enter/ View Correction Data" ดังรูปที่322.2.9 พร้อมทั้งตรวจสอบ การ กระจายของข้อมูลจากกราฟ แล้วทำการหาสูตรการปรับโดยใช้ การวิเคราะห์การถดถอย ซึ่ง สามารถกระทำได้โดยการใช้โปรแกรม SPSS
- 5) นำข้อมูลจากข้อ 4 ) และ5) ทำการเขียน/แก้ไขโปรแกรมแอกเซส-เบสิก เพื่อใช้ในการคำนวณตาม เมนูหลักในส่วนของ " Calculation" ตามรูปที่ 3.2.2.2.10